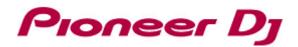

# DDJ-RX

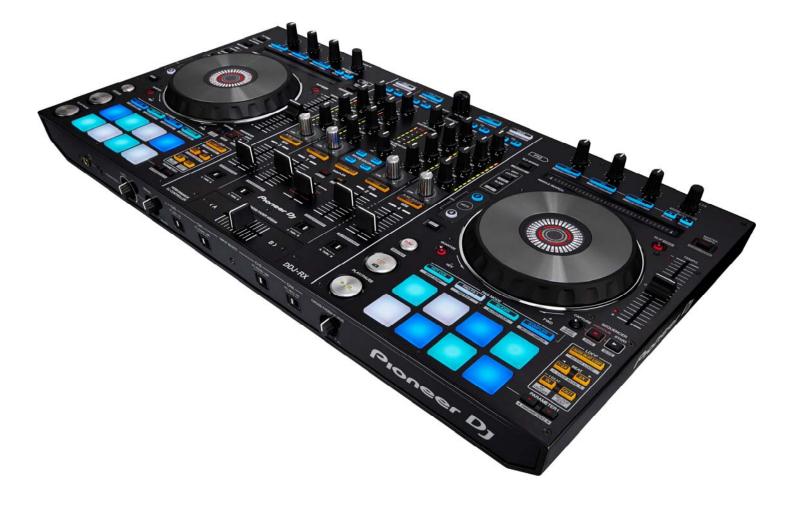

## http://pioneerdj.com/support/

The Pioneer DJ site shown above offers FAQs, information on software and various other types of information and services to allow you to use your product in greater comfort.

# Firmware Update Guide

## Read Before Use < Important>

- Unzip the downloaded update file for updating.
- If Java has not been installed, please download the Java Runtime Environment (JRE) at: <u>https://java.com</u> and install it on your computer. If you use the Edge browser in Windows 10, even if "In Windows 10, the Edge browser does not support plug-ins and therefore will not run Java. Switch to a different browser" messages are shown in the download page, click [Agree and Start Free Download] button to go forward with download.
- ASIO driver exclusively for DDJ-RX is required to be installed for Windows PC users.
- If you should have any questions, please contact the Pioneer Customer Support Center.

#### **Reference Information**

This updater has been verified to operate on the operating systems below;

- $\cdot$  Windows<sup>®</sup> 7/ Windows<sup>®</sup> 8/ Windows<sup>®</sup> 8.1/ Windows<sup>®</sup> 10
- · Mac OS X : 10.8/ 10.9/ 10.10

## **Updating Procedures**

**Note:** Turn the power off and disconnect all the cables from the unit. And close all applications on your computer before running this updating procedure.

1) Connect your computer to DDJ-RX via the USB cable included with the product.

2) Turn on the power of DDJ-RX while pressing the [SHIFT] button and the [SYNC] button on the LEFT deck, and ensure the Master Level meter LEDs flash before releasing your finger from the these buttons.

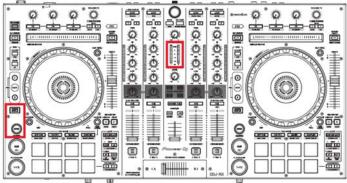

- 3) After waiting for about 10 seconds when the update file for DDJ-RX (DDJ-RX\_Vxxx.jar) is activated, the following dialogue is displayed. Click the [Start] button.
- If an error message is displayed, click the [Close] button to close the updater program and then activate the update file again.
- Approximately a few minutes are required for updating.

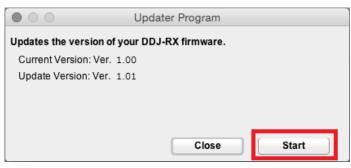

4) When the firmware update process is complete, click the [OK] button.

**Note:** Please note that if you fail to update, turn on the power of DDJ-RX again and start from Step 2) of the above Updating Procedures.

## How to check the Firmware Version

#### For Windows 7

Click [All Programs] > [Pioneer] > [DDJ\_RX] > [DDJ\_RX Version Display Utility] from the Windows [Start] menu.

\_\_\_\_\_

### For Windows 8 / 8.1

From [Apps view], click [Pioneer] > [DDJ\_RX Version Display Utility].

#### For Windows 10

Click [All apps] > [Pioneer] > [DDJ\_RX Version Display Utility] after left clicking the Windows start button.

| DDJ_RX Version      |          |
|---------------------|----------|
| Driver-             |          |
| Windows Driver Pack | Ver1.000 |
| - Firmware          | Ver1.01  |
| ОК                  |          |

## For Mac OS X

Open the Apple menu while pressing the option key, then select "System Profiler" or "System Information."

\_\_\_\_\_\_

| 🔆 Finder File                         | Edit | View |
|---------------------------------------|------|------|
| System Profiler                       |      |      |
| Software Update<br>Mac OS X Software. |      |      |
| System Preferences<br>Dock            | i    | ►    |
| Recent Items                          |      | •    |
| Force Quit Finder                     | τò   | ৼ৩   |
| Sleep<br>Restart<br>Shut Down         | x    | ж≜   |
| Log Out pioneer                       | Û    | жQ   |

Select the [USB] from the [Hardware] to display the name of the controller. Select the controller to display the firmware version.

| 000                                          | MacBook Pro                            |                                  |  |
|----------------------------------------------|----------------------------------------|----------------------------------|--|
| Hardware                                     | USB Device Tree                        |                                  |  |
| ATA                                          | VISB 3.0 Hi-Speed Bus                  |                                  |  |
| Audio                                        | DDJ-RX                                 |                                  |  |
| Bluetooth                                    | USB 3.0 SuperSpeed Bus                 |                                  |  |
| Camera                                       | ▼USB Hi-Speed Bus                      |                                  |  |
| Card Reader                                  | ▼ Hub                                  |                                  |  |
| Diagnostics                                  | FaceTime HD Camera (Built-in)          |                                  |  |
| Disc Burning                                 | ▼USB Hi-Speed Bus                      |                                  |  |
| Ethernet Cards                               | ▼ Hub                                  |                                  |  |
| Fibre Channel                                | ▼Hub                                   |                                  |  |
| FireWire                                     | IR Receiver                            |                                  |  |
| Graphics/Displays<br>Hardware RAID           | USB 3.0 Hi-Speed Bus:                  |                                  |  |
| Memory<br>NVMExpress<br>PCI<br>Parallel SCSI | PCI Device ID: 0<br>PCI Revision ID: 0 | AppleUSBXHCI<br>0x1e31<br>0x0004 |  |
| Power                                        |                                        | 0x8086<br>0x0a                   |  |
| Printers<br>SAS                              | DDJ-RX:                                | 5504                             |  |
| SATA/SATA Express<br>SPI                     | Product ID:<br>Vendor ID:              | 0x0002<br>0x2b73                 |  |
| Storage                                      | Version:                               | 1.01                             |  |
| Thunderbolt                                  | Serial Number:<br>Speed:               | DDJ-RX<br>Up to 12 Mb/sec        |  |
| USB                                          | Manufacturer:                          | Pioneer DJ                       |  |
| Network                                      | Location ID:                           | 0x14100000 / 1                   |  |
| Firewall                                     | Current Available (n                   |                                  |  |
| Locations                                    | Current Required (n                    | nA): 500                         |  |

# About Trademarks and Registered Trademarks

- . Pioneer DJ is a trademark of PIONEER CORPORATION, and is used under license.
- Oracle and JAVA are registered trademarks of Oracle and/or its affiliates in the United States and other countries. Windows® is either registered trademark or trademark of Microsoft Corporation in the United States and/or other countries. •
- . Mac OS is trademarks of Apple Inc. registered in the United State and other countries.

© 2015 Pioneer DJ Corporation. All rights reserved. **Pioneer DJ Corporation**